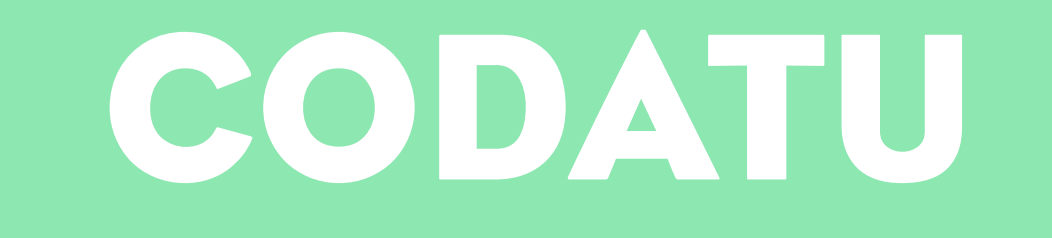

#### Formation utilisateurs WordPress

# Programme

- CMS, présentation de WordPress
- Interface d'administration du site
- Gestion des pages et contenus standards
- Multilinguisme
- Gestion des contenus spécifiques (réalisations, ...)
- Aller un peu plus loin...
- Questions / Réponses

## 1. CMS, présentation de WordPress

# Qu'est ce qu'un CMS ?

- CMS = Content Management System = Outil de Gestion de Contenu
- un CMS regroupe 2 sites en un :
	- un site **Front-Office** => **La scène**
	- un site **Back-Office** => **Les coulisses**
- Pour votre site, nous utilisons

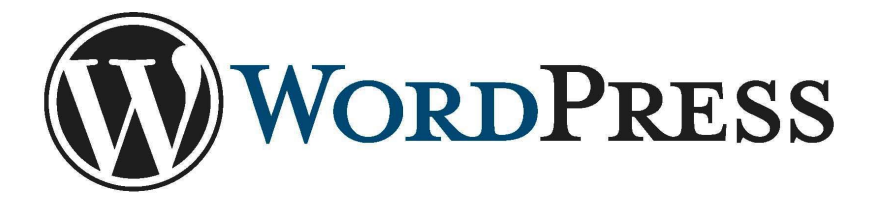

## Présentation WordPress

- WordPress : simple et élégant...
	- ‣ Libre
	- ‣ Respectueux des standards
	- ‣ Ergonomique
	- ‣ Rapide à déployer
- WordPress est un système de gestion de contenu (CMS) qui permet de créer et gérer facilement l'ensemble d'un site ou simplement un blog.
- Gratuit et libre, WordPress est personnalisable grâce à la création de thèmes et plugins.
- En outre, il existe une solide communauté à travers le monde

#### en Front-Office

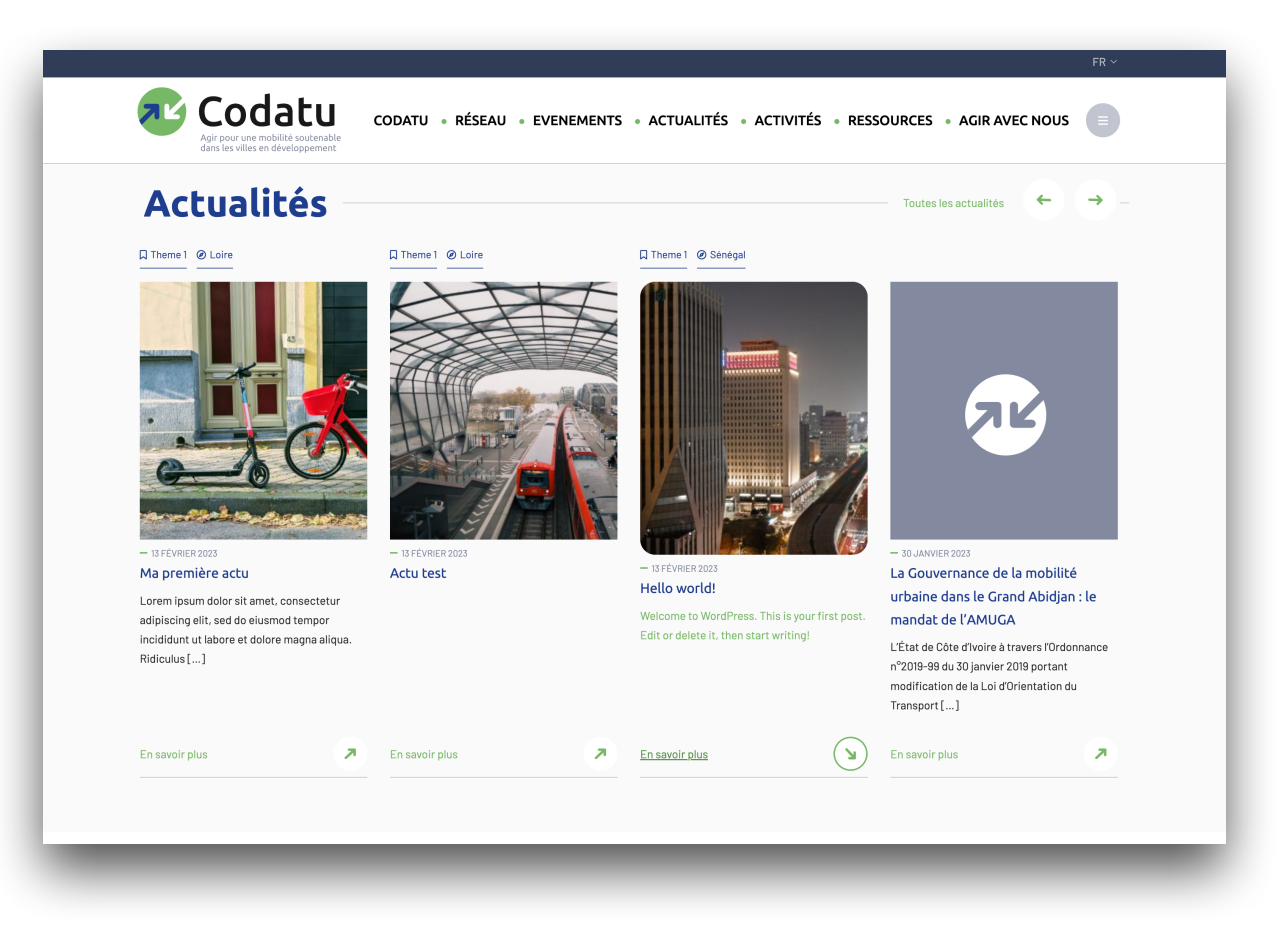

- Un site 100% personnalisé :
	- design
	- fonctionnalités
	- contenus
	- nom de domaine et référencement

### en Back-Office

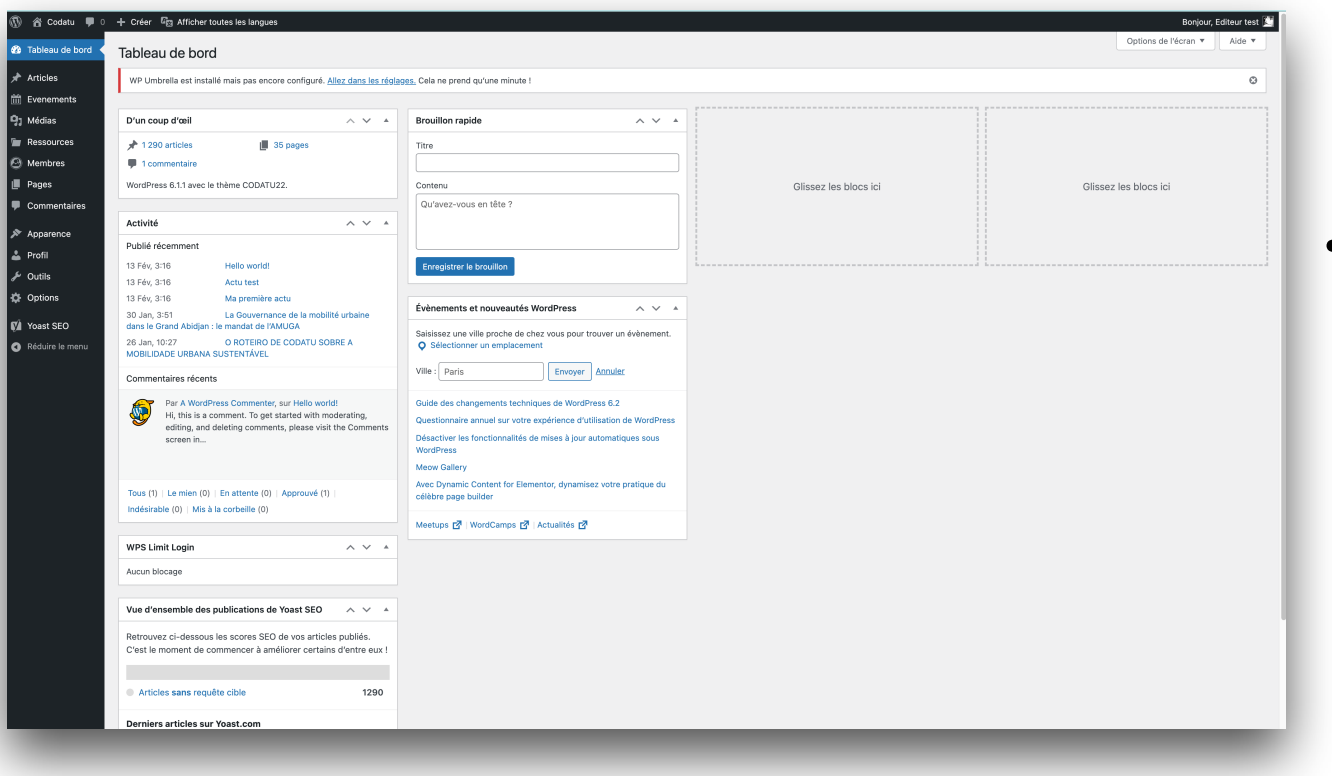

#### • Un outil à la fois puissant et convivial :

- intuitif grâce à une ergonomie travaillée
- personnalisable en fonction du niveau et des autorisations de l'utilisateur

2. Interface d'administration du site

#### en Back-Office

- Le back-office est accessible sur une adresse «secrète» :
	- <https://www.codatu.org/login>
- Chaque utilisateur dispose d'un accès personnel sur identifiant/mot de passe
	- Sans compte, l'accès est bloqué
- Il existe 4 profils d'utilisateur avec pour chacun des autorisations spécifiques :
	- Administrateur, Editeur, Contributeur et Lecteur.

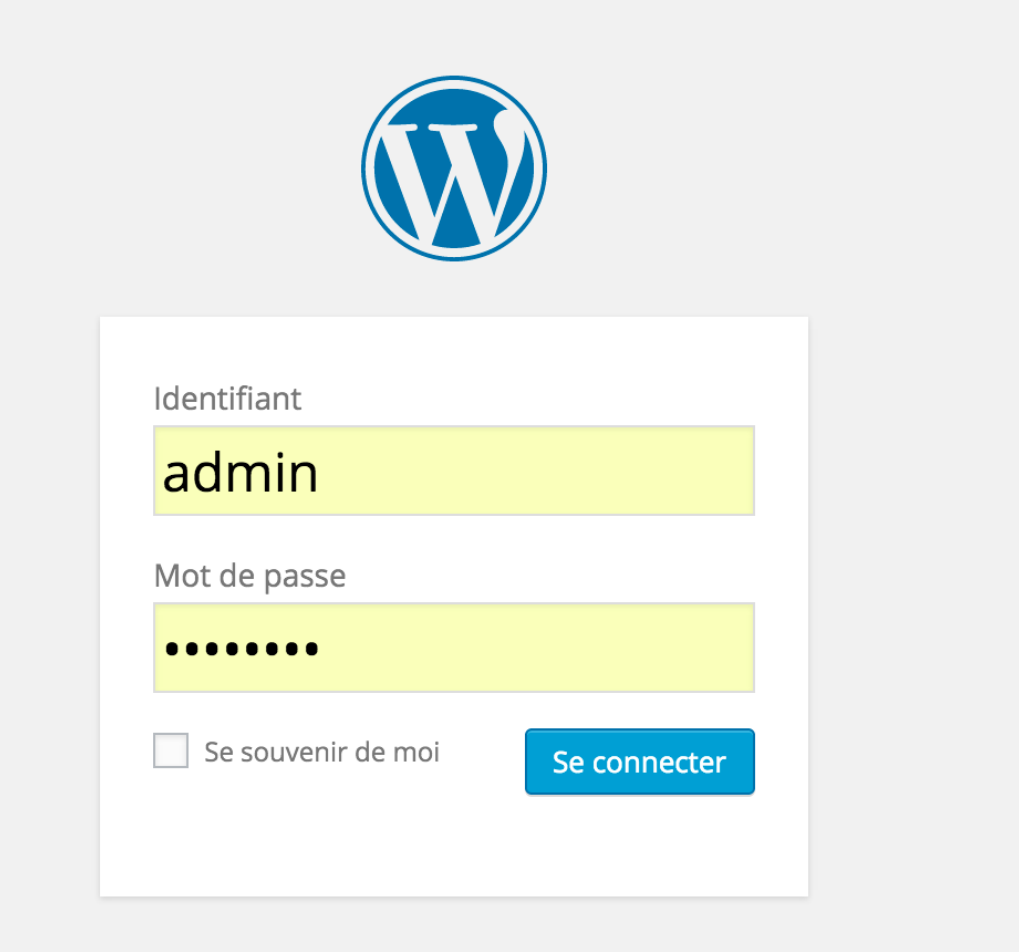

Mot de passe oublié ?

## L'interface utilisateur

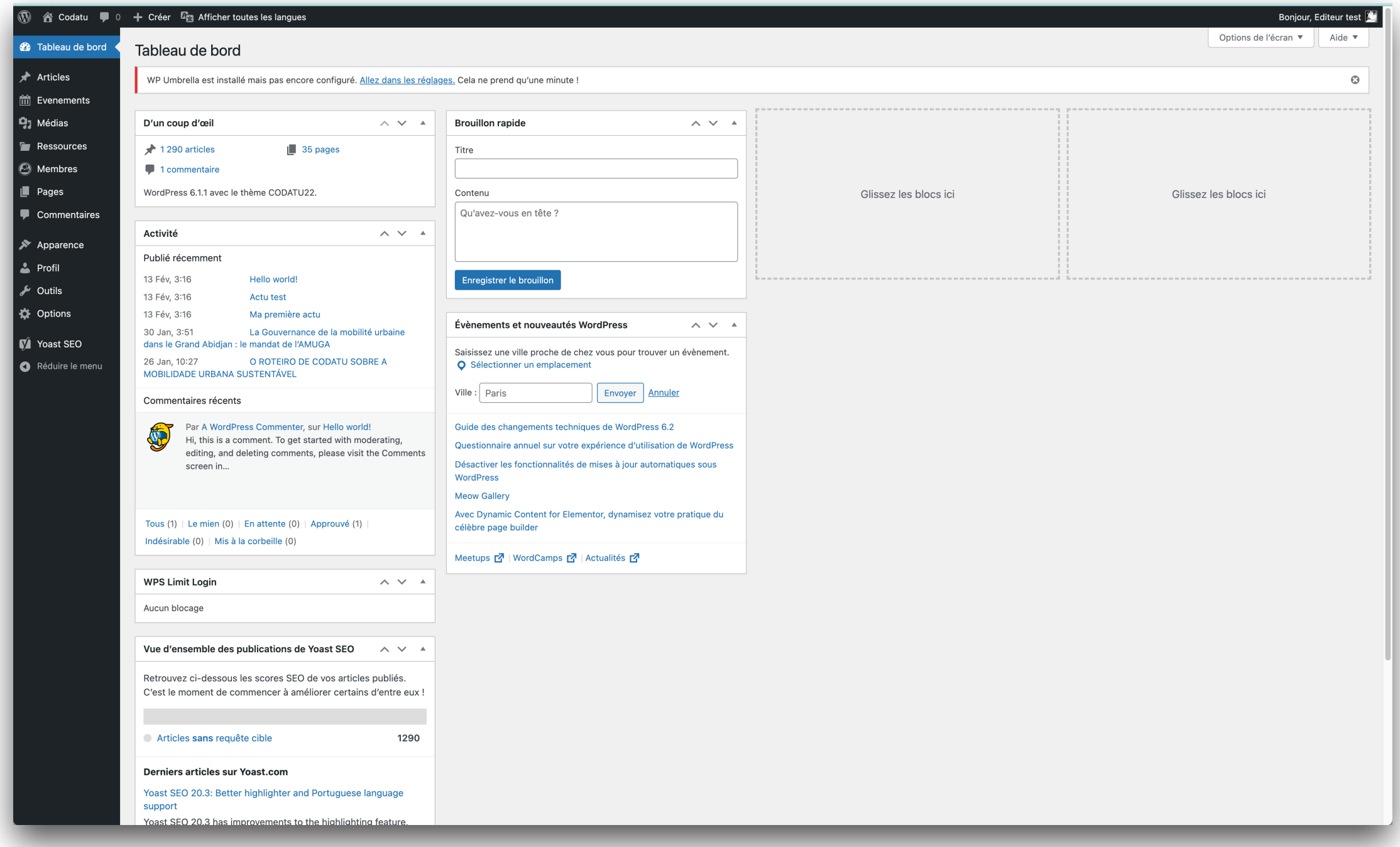

## Modification de contenus

- Wordpress accueille différents types de contenus, voici les principaux et leur utilisation sur votre site :
	- ‣ « **Articles**» : pour les actualités
	- ‣ « **Ressources** » : pour les Publications, Formations, Coopérations…
	- ‣ « **Événements** » : pour la gestion de l'agenda
	- ‣ « **Membres** » : pour la gestion des membres de l'association
	- ‣ « **Médias** » : pour la gestion de tous les médias qui agrémentent les contenus du site. Les médias peuvent-être des images, des vidéos, des sons ou des fichiers (pdf, doc...)
	- ‣ « **Pages** » : pour les pages structurantes du site (rubriques) : accueil, qui sommesnous ?, contact…
- Ces différents types de contenu correspondent aux grandes rubriques de notre menu latéral d'administration.
- Chaque rubrique étant elle-même subdivisée en différentes actions réalisables

### Accéder à une page: liste des pages

*(Pages > Toutes les pages) (Pages > Toutes les pages)*

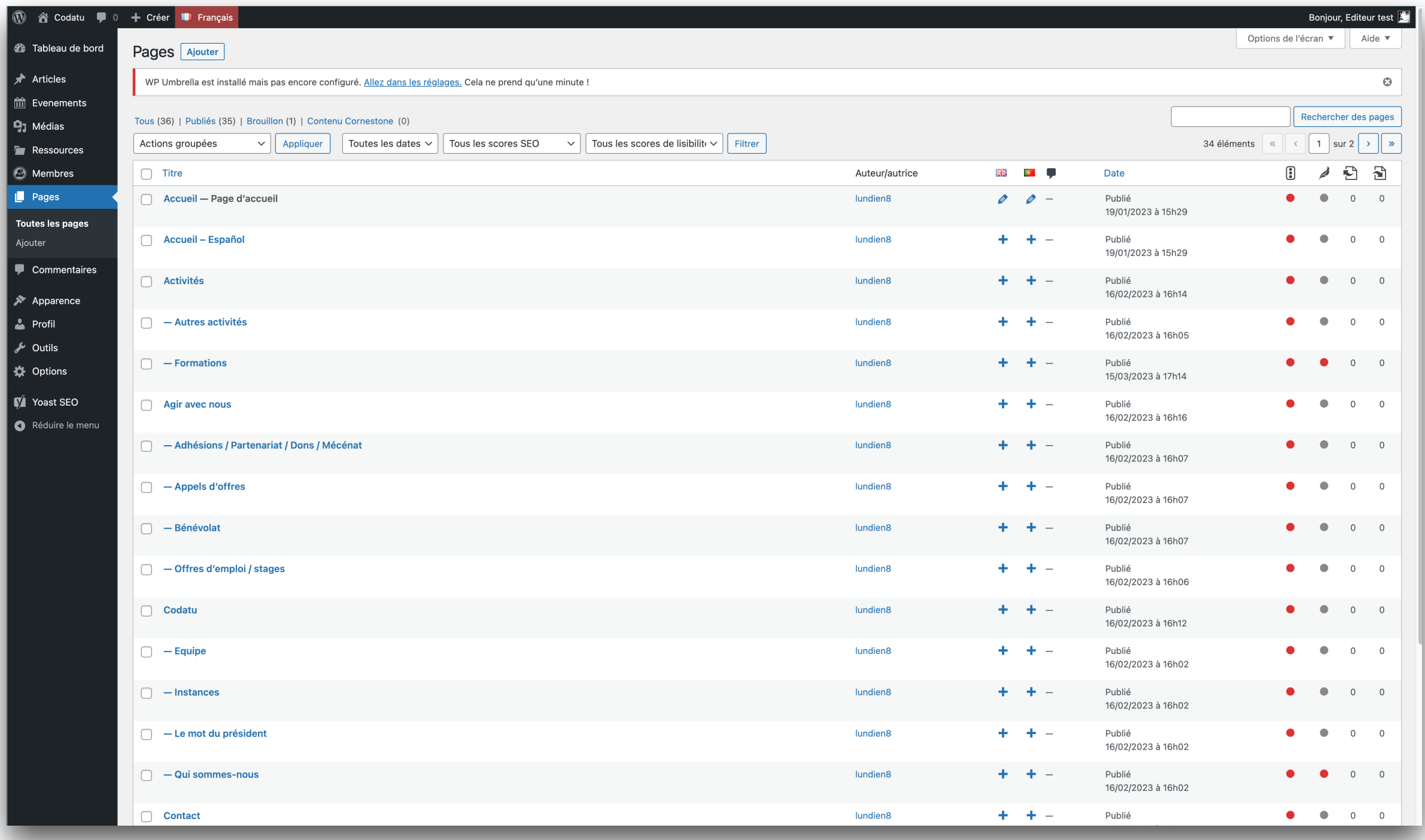

### Accéder à une page: mode d'édition

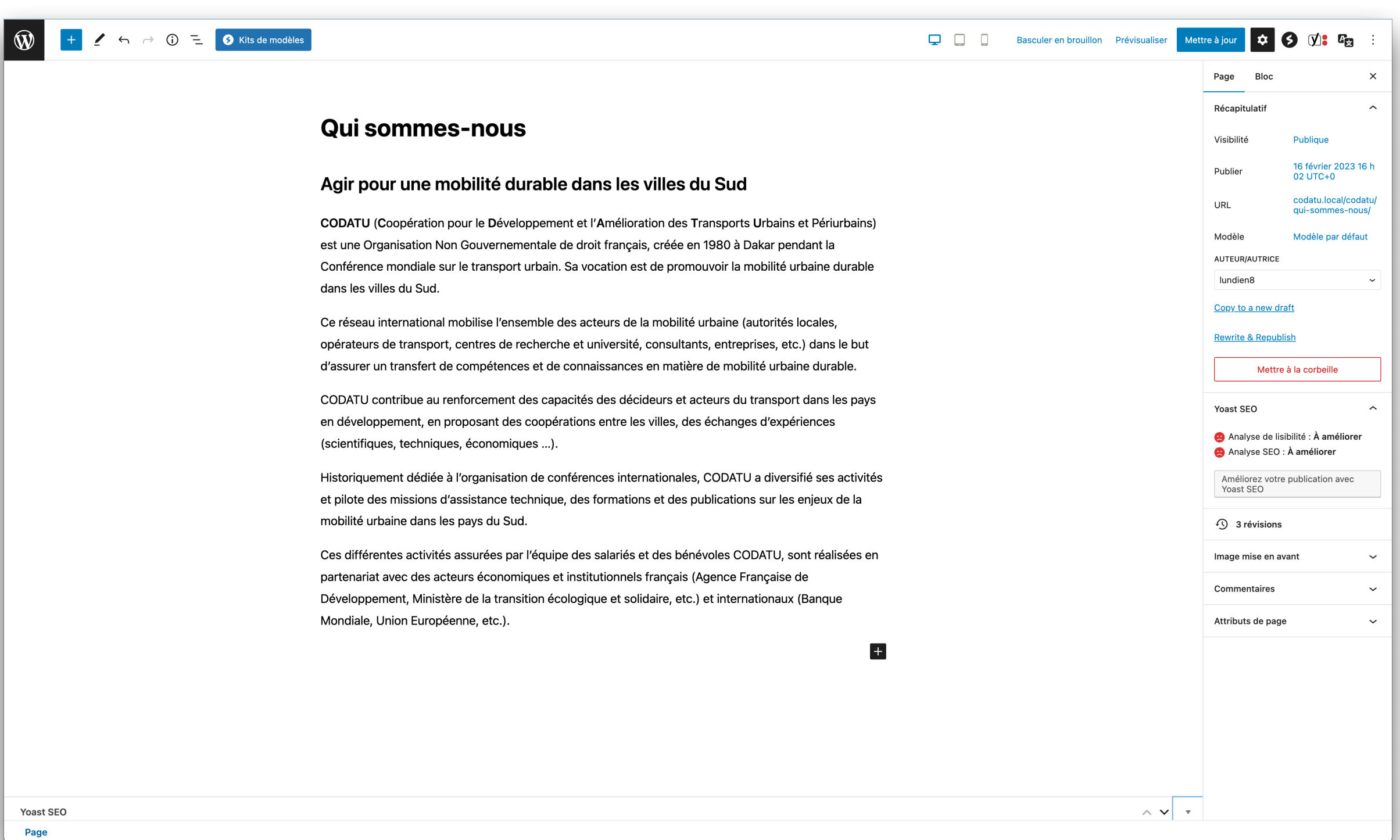

## Gestion des médias

- WordPress dispose de sa propre librairie de médias ayant pour propriété d'être :
	- **Structurée** : les médias sont classés selon leur type
	- **Intelligente** : un même média peut-être utilisé dans différents contenus, facilitant ainsi la mise à jour du site
	- **Techniquement évoluée** : vous pouvez modifier une photo directement depuis l'interface sans avoir à disposer d'outils de retouches d'images

### Bibliothèque de médias

*(Médias > Bibliothèque)*

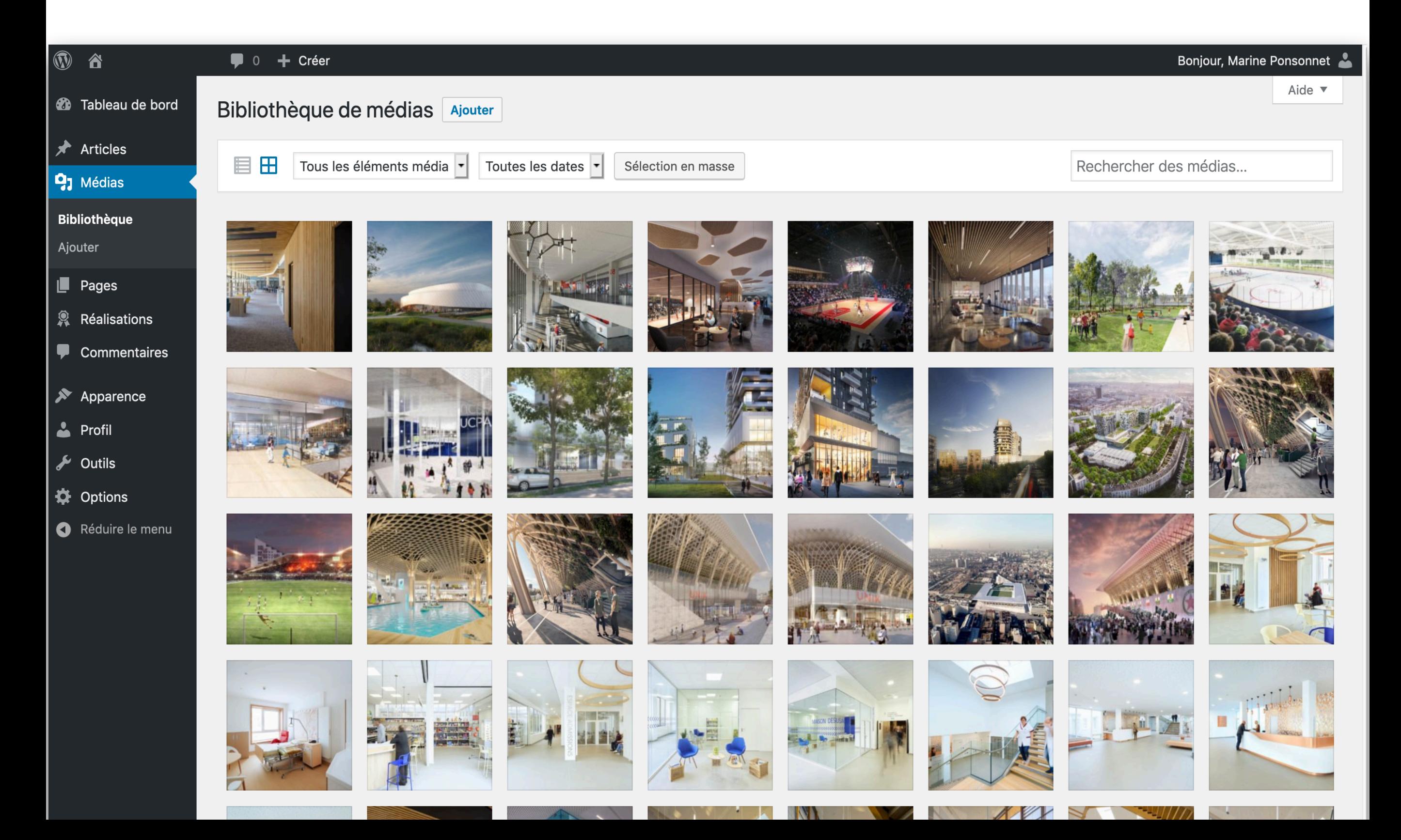

### Propriétés d'un média

#### △ Agence Chabanne ● 0 → Créer

#### Détails du fichier joint

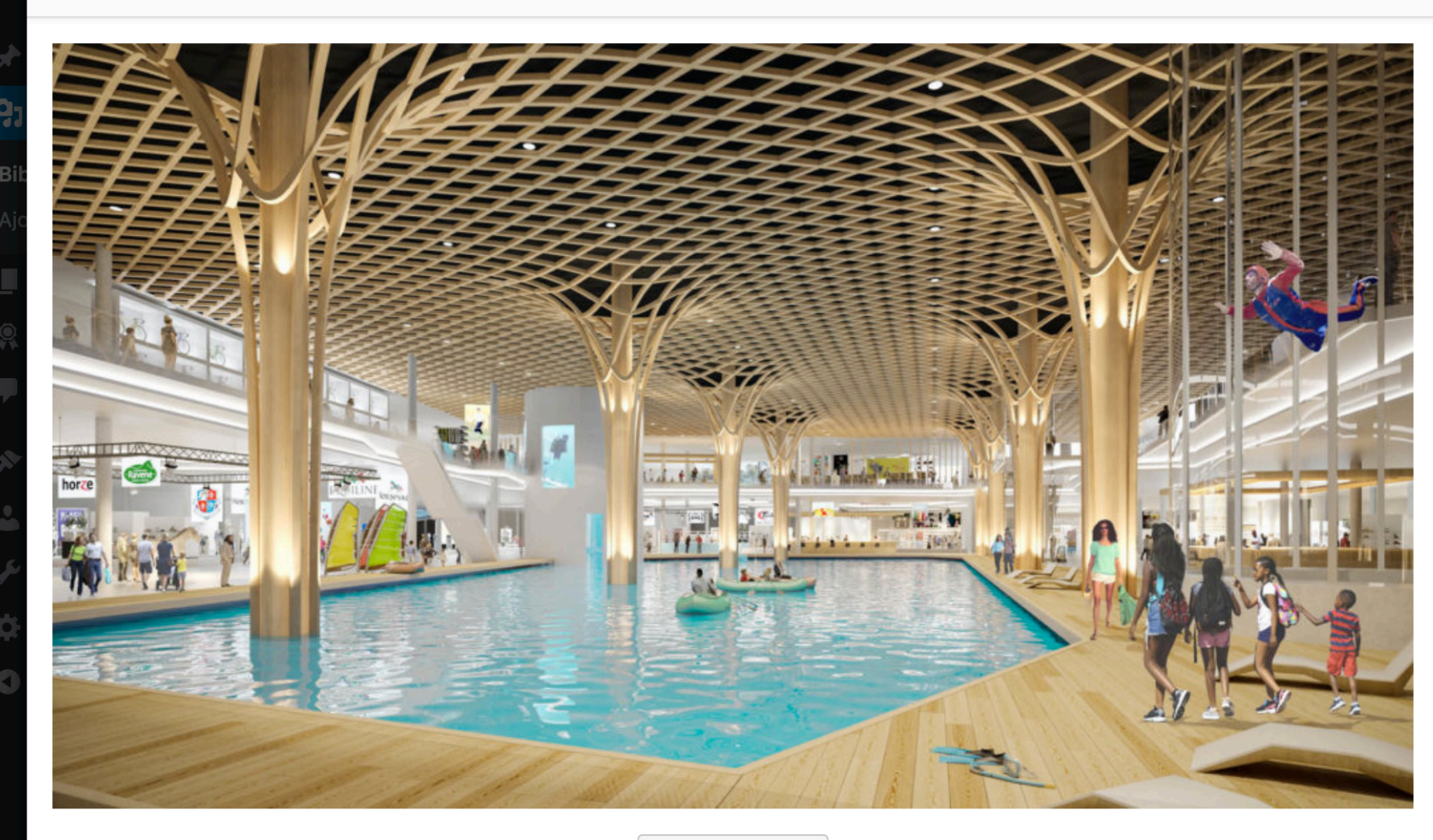

Modifier l'image

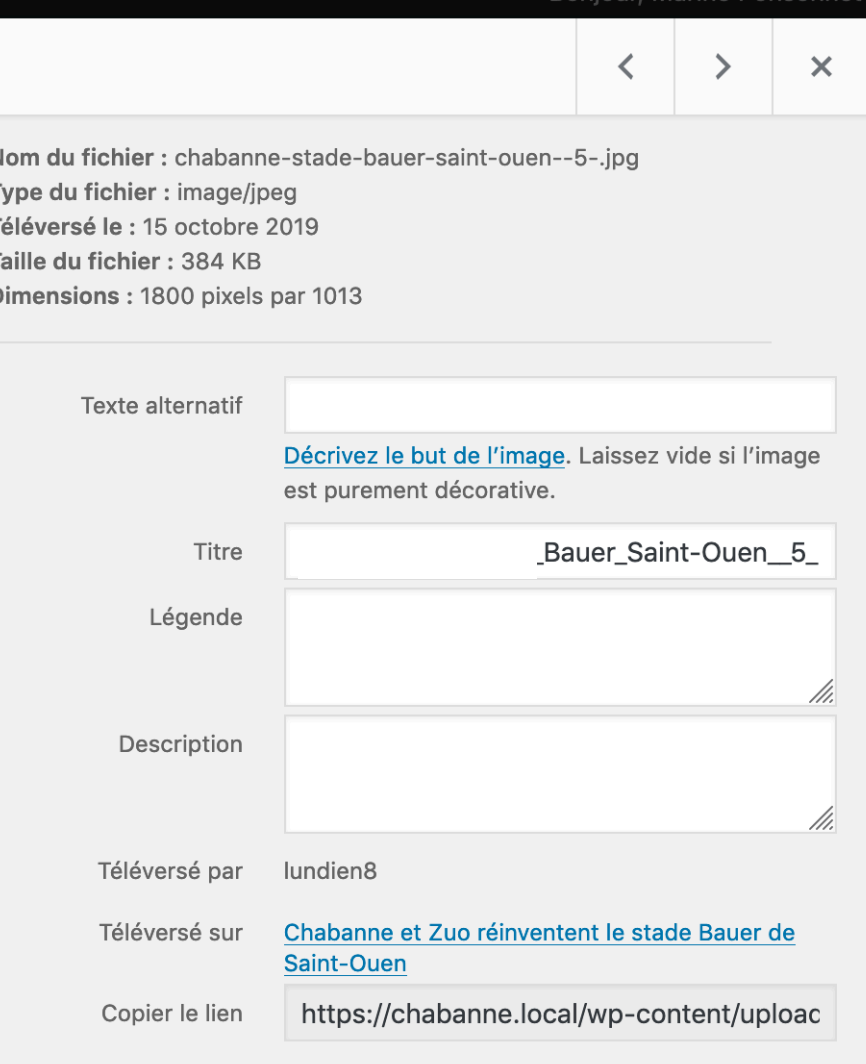

Voir la page du fichier joint | Indiquer plus de détails | Supprimer définitivement

ı J. л D

#### Marina Dancanna

#### Médias Formats et recommandations

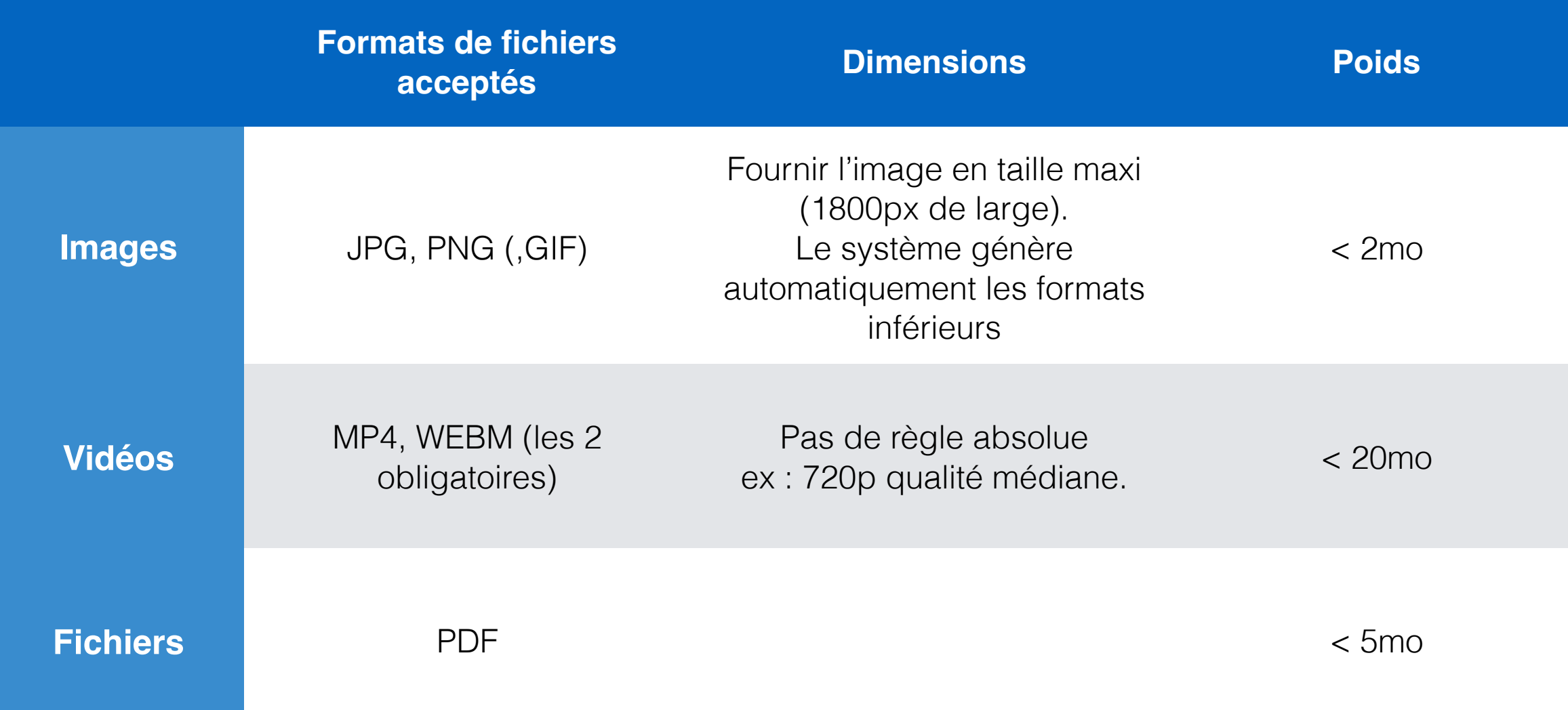

## 4. Gestion des articles et autres contenus

### Mise en page de vos contenus

- Vos pages et actualités sont structurées de la même manière. À savoir :
	- ‣ Un titre pour la page (obligatoire)
	- ‣ Et une zone de contenu flexible, le coeur de votre page (obligatoire)
- Pour les actualités et ressources nous ajoutons :
	- ‣ Une image à la une, qui va représenter votre article
	- ‣ Des classifications par catégorie (Thématique, Territoire, Membre associé …)

### Détail de l'interface d'édition

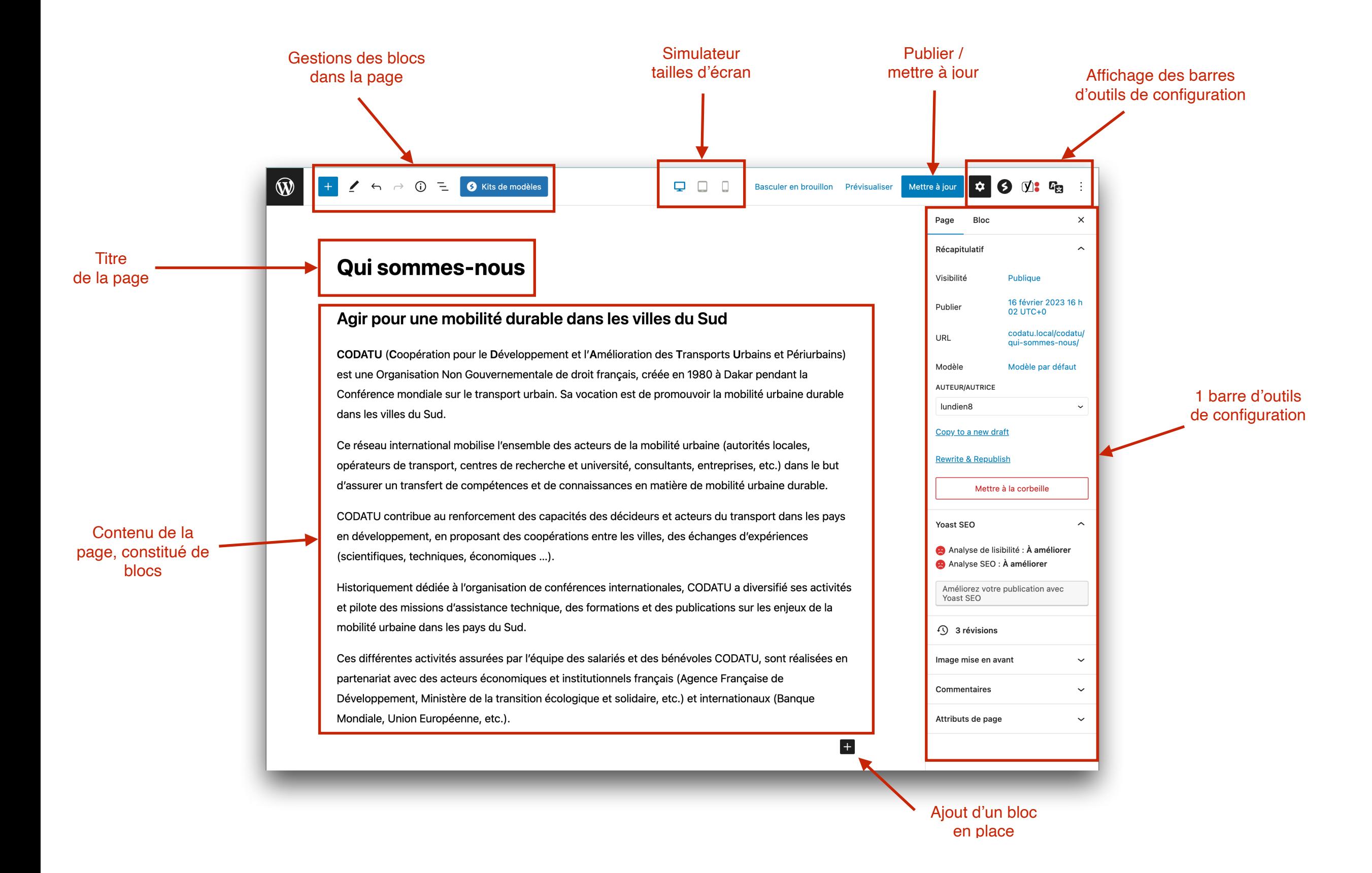

#### Barres d'outils de configurations

#### **Configuration générale 1988 Informations SEO Multilinguisme**

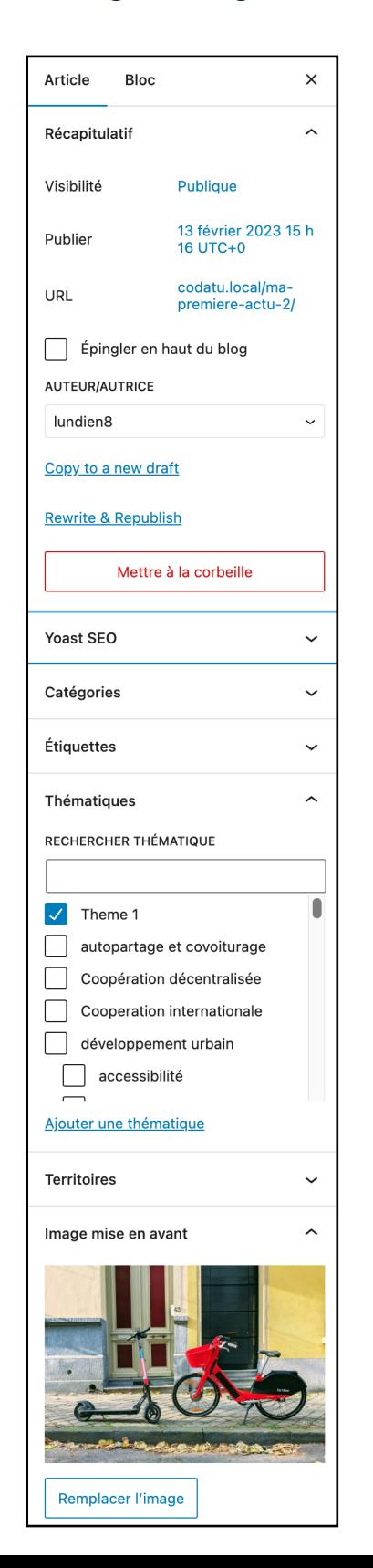

#### $\qquad \qquad \bullet \qquad \bullet \qquad \Box \bullet \qquad \Box$  $\cdot$  :  $\star$ Yoast SEO Requête cible <sup>@</sup> Analyse SEO  $\checkmark$ Analyse SEO premium  $\mathcal{Q}$ Analyse de lisibilité  $\checkmark$  $+$  Aiouter une variante  $\checkmark$  $\mathbb{Z}$ Aperçu Google Aperçu Facebook  $\mathcal{C}$  $\mathcal{C}$ Aperçu Twitter Schema  $\checkmark$ Avancé  $\checkmark$ Contenu Cornestone  $\checkmark$  $\mathcal{C}$ Stats

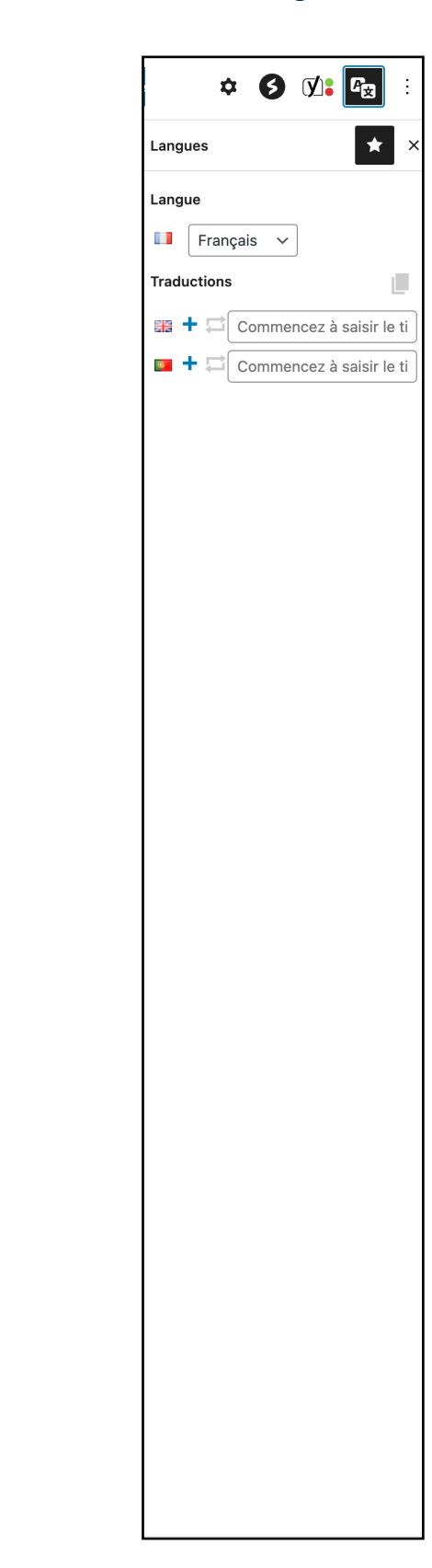

### Gestion des blocs

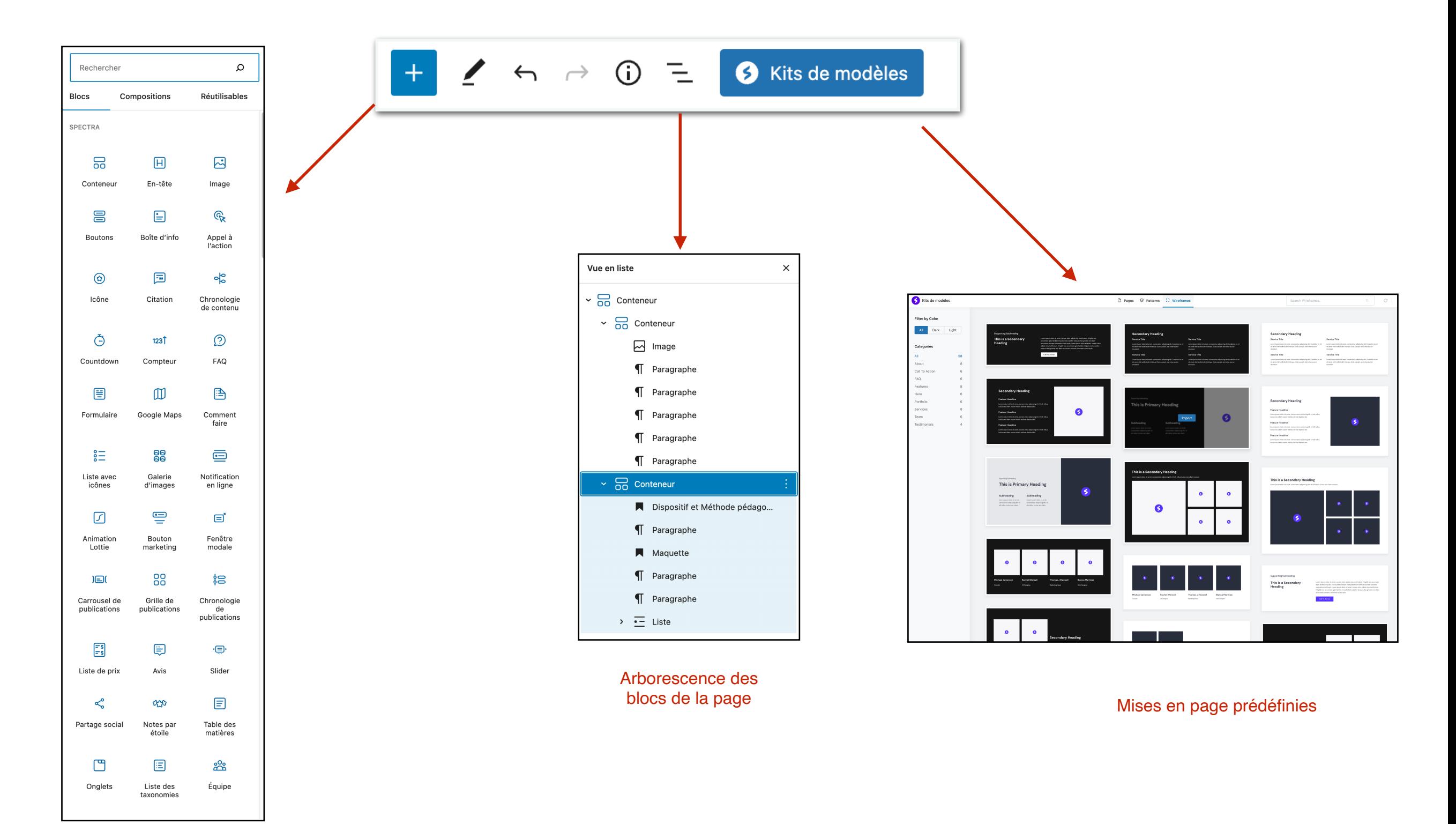

Ajout d'un bloc depuis la bibliothèque

### Ancien éditeur de contenus

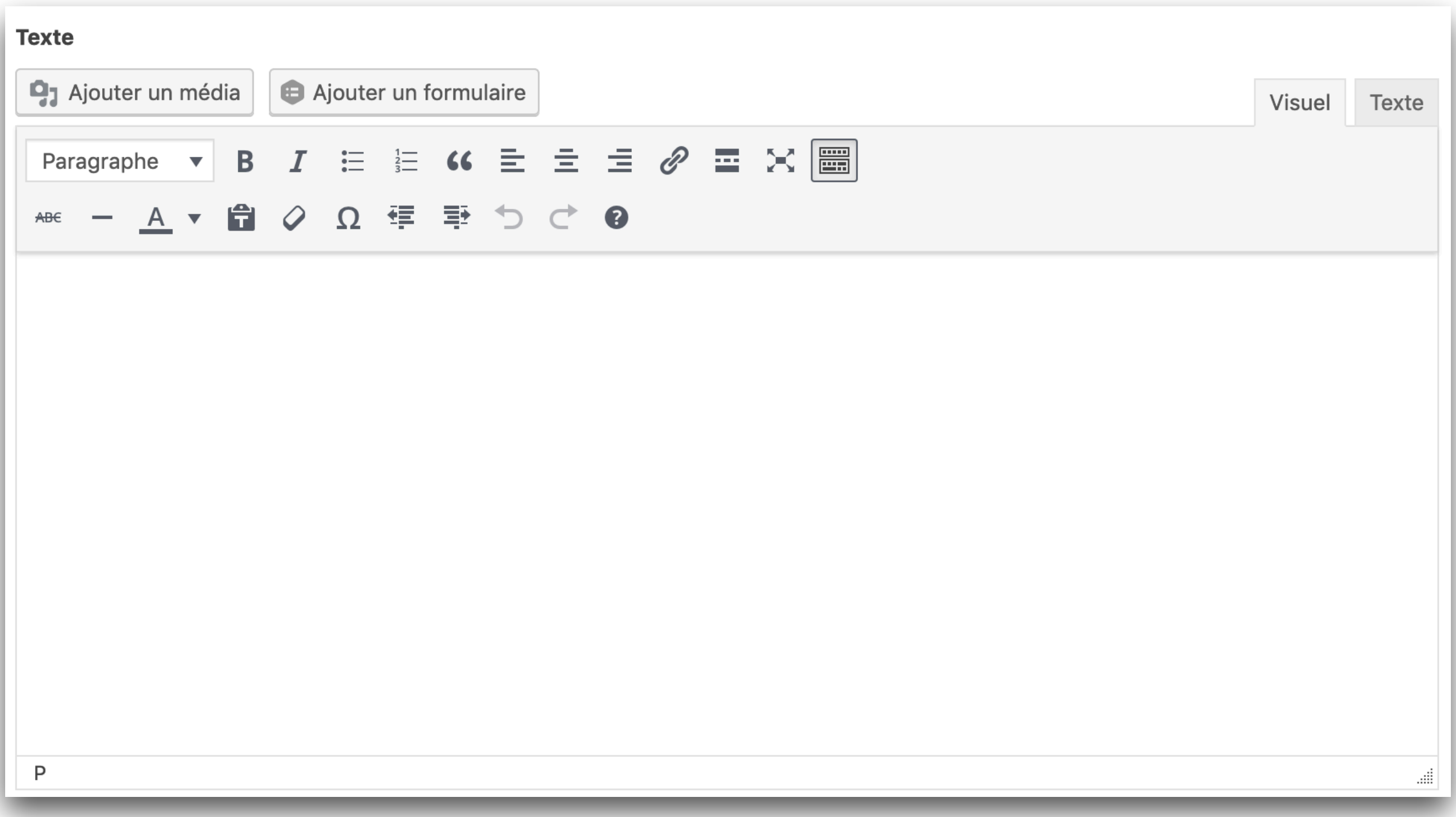

#### Détail des outils de mise en page

#### E Paragraphe  $\overline{\phantom{a}}$ 6 Ω 年 季  $\mathcal{Q}$  $A \bullet$  $\bullet$

#### **LIGNE 1**

- Style de paragraphe et niveaux de titres
- Gras
- **Italique**
- Liste à puces
- Liste numérotée
- Citation (non utilisé)
- Alignement (gauche, centré, droite)
- Liens (ajouter / supprimer)
- Insérer un lien « lire la suite » (non utilisé)
- Afficher la seconde ligne d'outils
- Passer l'éditer en « plein écran »

#### **LIGNE 2**

- Barré
- **Ligne horizontale**
- Couleur de texte (non recommandé)
- Coller du texte brut
- Effacer la mise en forme
- Insérer un caractère spécial
- Jouer sur l'indentation (réduire/augmenter)

 $\sum_{\mathbf{k}}$ 

- Annuler la dernière opération
- Rétablir la dernière opération
- Aide

#### **Titraille**

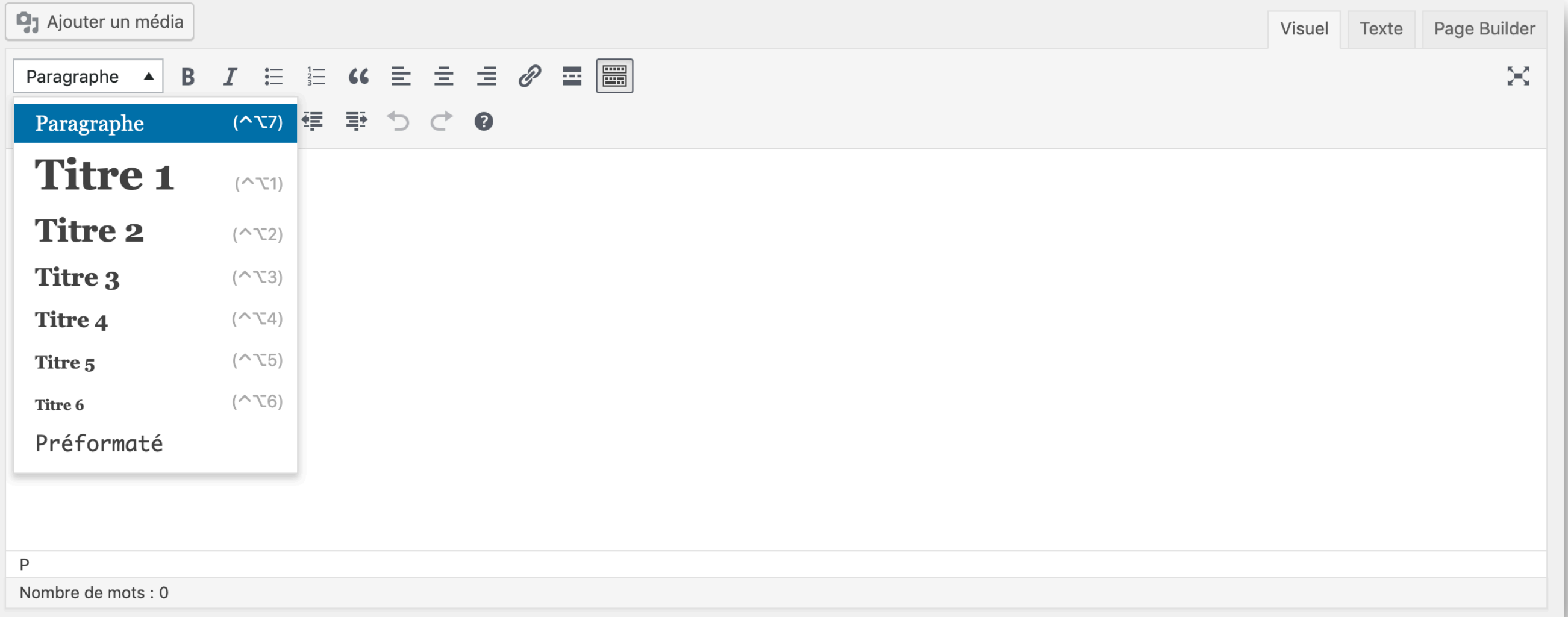

# 5 - Multilinguisme

## Choisir une langue à administrer

• L'interface permet d'afficher les contenus toutes langues confondues, ou de basculer langue par langue

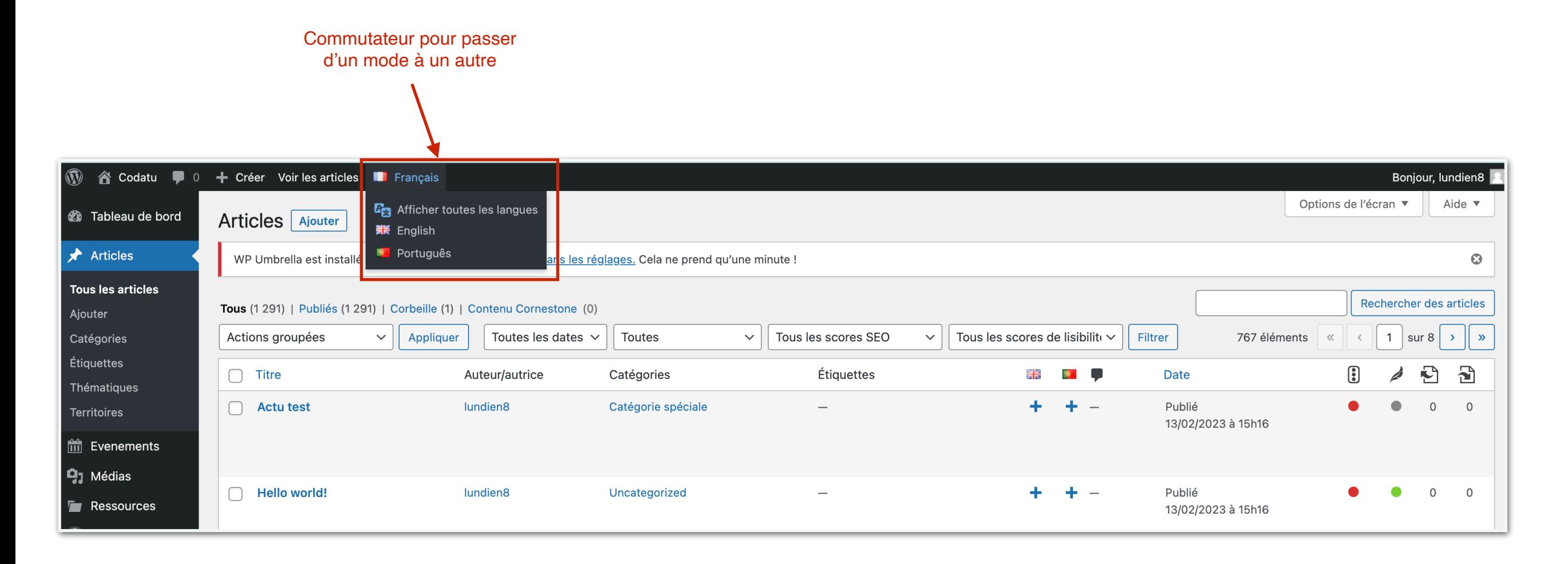

## Localisations existantes

- Une icône crayon permet d'éditer la traduction existant
- Une icône « + » permet de créer une traduction dans la langue choisie

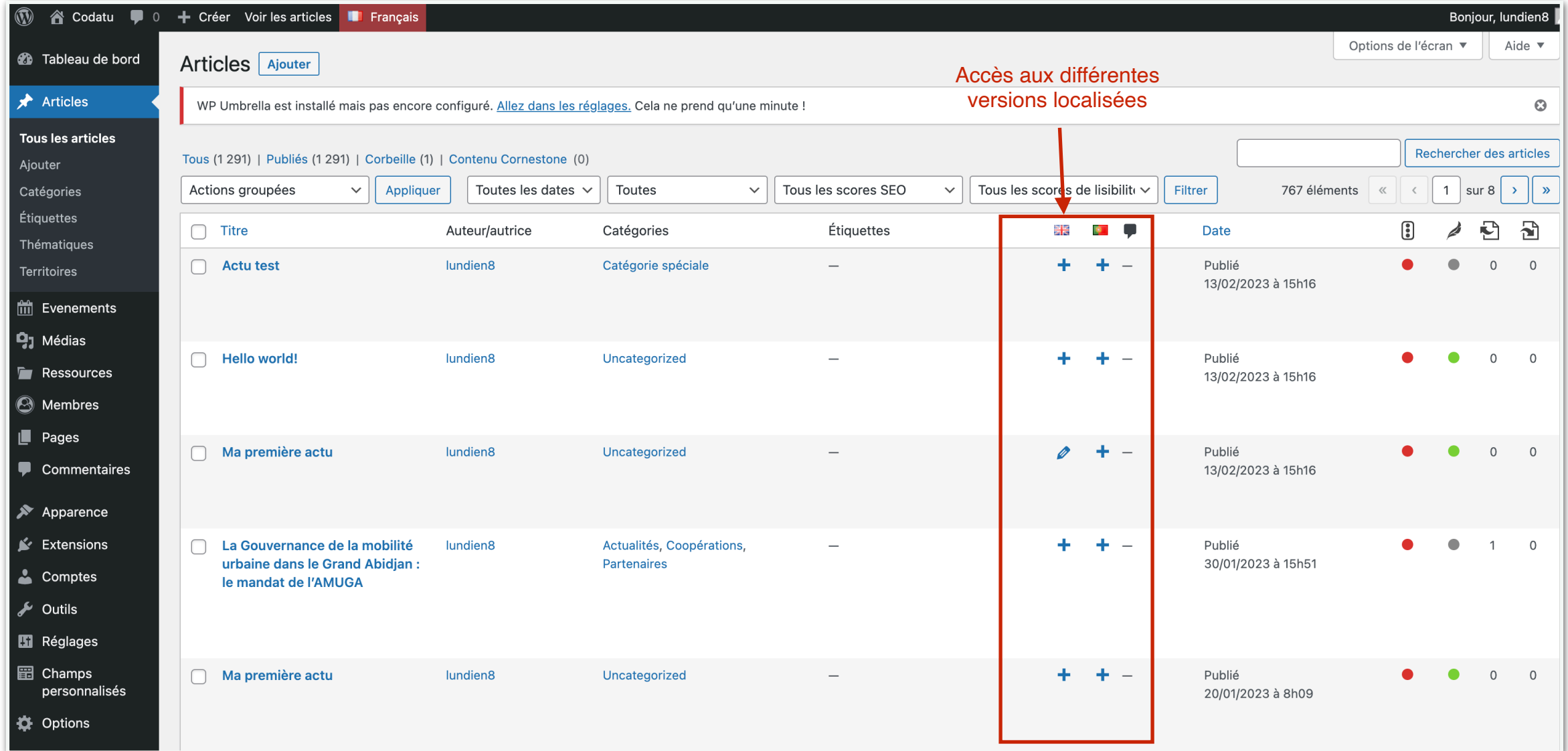

## Options de langues d'un article

• Il est possible de gérer les traductions directement depuis l'édition d'un article

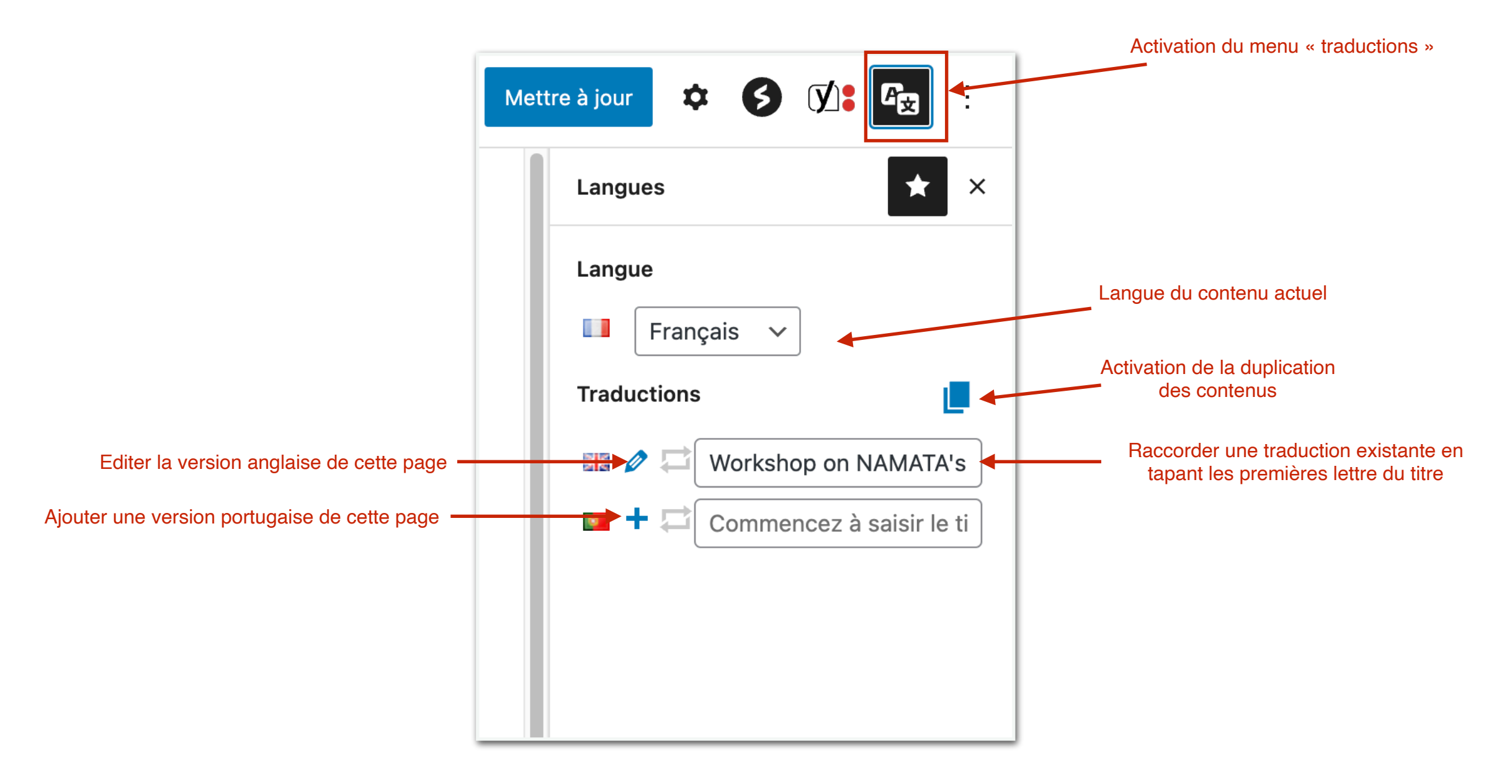

6. Gestion des contenus spécifiques

### Gestion des contenus spécifiques

- Pour répondre au besoin de votre site, nous avons créé un type de contenus sur mesure pour **les membres**
- Ce type de contenu présente des informations différentes à renseigner afin de produire une mise en forme cohérente et automatisée sur le site

#### Accéder à un membre : mode d'édition 1/2

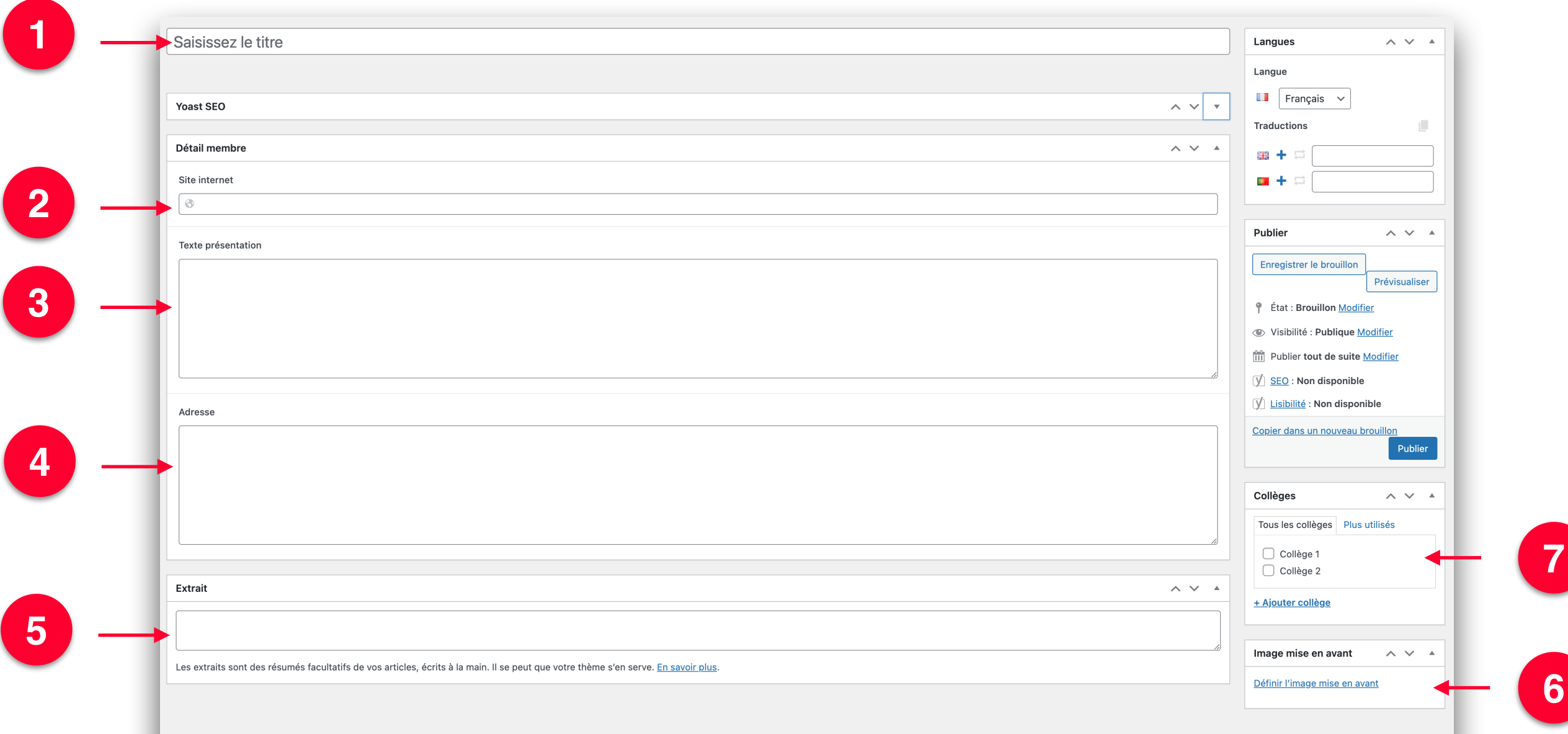

#### Affichage d'une fiche membre

2<sup>2</sup> Codatu CODATU · RÉSEAU · EVENEMENTS · ACTUALITÉS · ACTIVITÉS · RESSOURCES · AGIR AVEC NOUS

Accueil . Membres . CEREMA

**1**

**3**

**4**

#### **CEREMA**

CENTRE D'ÉTUDES ET D'EXPERTISE SUR LES RISQUES, L'ENVIRONNEMENT, LA MOBILITÉ ET L'AMÉNAGEMENT

₹ Cerema

**5**

**2**

**6**

Le Cerema (Centre d'études et d'expertise sur les risques, l'environnement, la mobilité et l'aménagement www.cerema.fr ), établissement public de l'Etat à caractère administratif, rassemble 3000 experts et agents et comprend 11 directions techniques et régionales qui couvrent tout le territoire français. Centre de ressources et d'expertise scientifique et technique interdisciplinaire, ses actions promeuvent un développement durable des territoires et une économie décarbonée. Ses thématiques principales concernent l'espace public et son aménagement, la mobilité et les infrastructures de transport, l'environnement, l'efficacité énergétique, la maîtrise des risques et le bien-être environnemental de la population.

A ce titre, le Cerema déploie une part importante de ses activités sur les problématiques de la mobilité, des services de transport et des politiques de déplacement des voyageurs et des marchandises, en France mais aussi en Europe et à l'international vers les pays développés, en transition ou en développement.

Le Cerema est représenté auprès de la CODATU par son directeur technique territoires et ville.

Informations pratiques

Cerema Cité des Mobilités 25 avenue François Mitterrand - CS 92803 - F-69674 BRON cedex France

**Articles en lien** 

#### les collèges de membres Gestion des taxonomies :

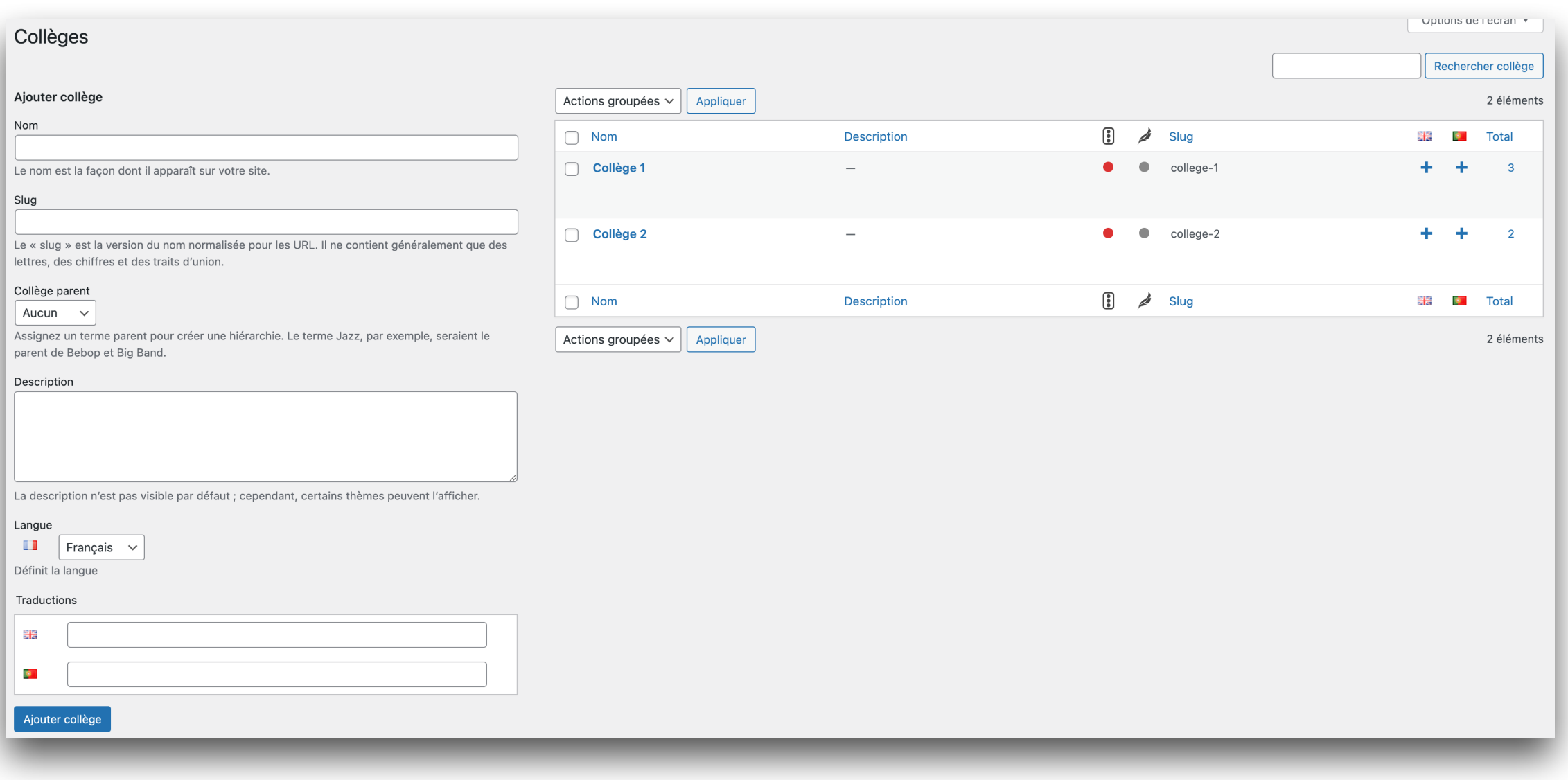

## 7. Aller plus loin

#### Options du site

- Il existe des éléments transversaux qui ne peuvent être configurés dans les pages ou autre contenus.
- Ces éléments sont rassemblés dans des pages d'options
- Elles sont au nombre de 4 et permettent de gérer :
	- Quelques options de configuration du site
	- Les textes génériques
	- Le pied de page (adresse, réseaux sociaux…etc)
	- Le contenu du Méga Menu

#### Options du site : Mega Menu

*(Options > Mega Menu)*

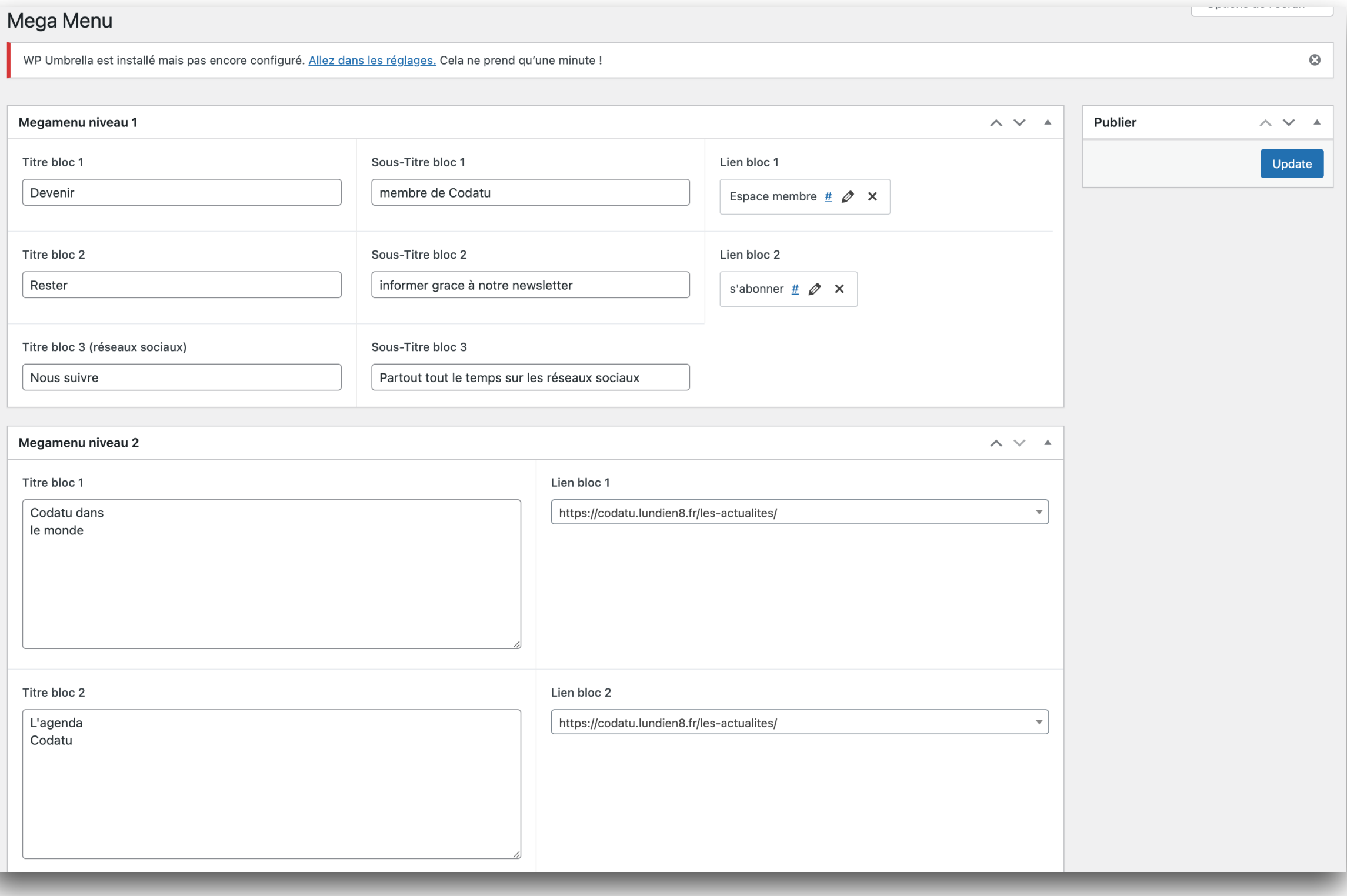

#### Gestion des menus

#### *(Apparence > Menus)*

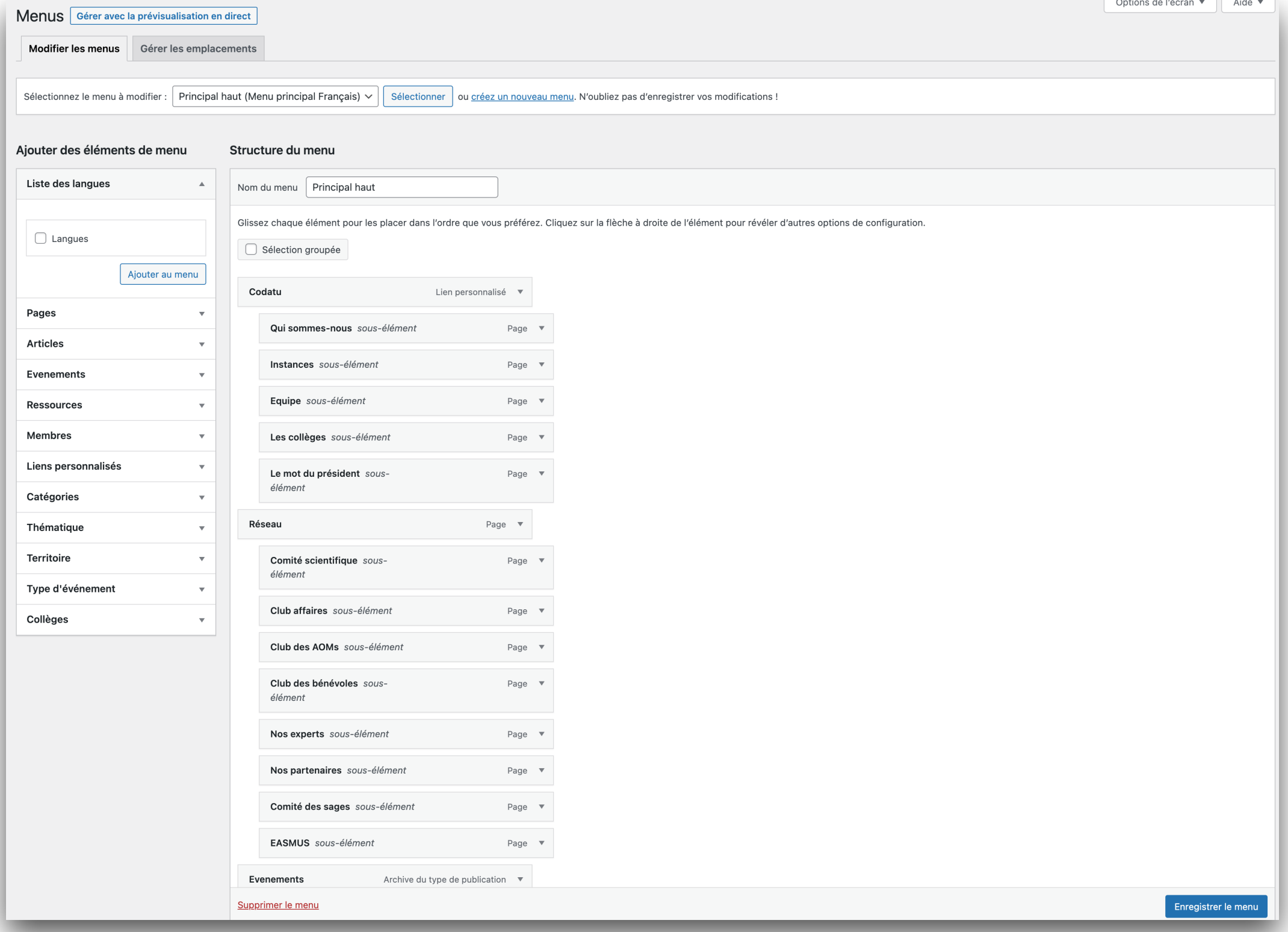

#### Modifier son mot de passe

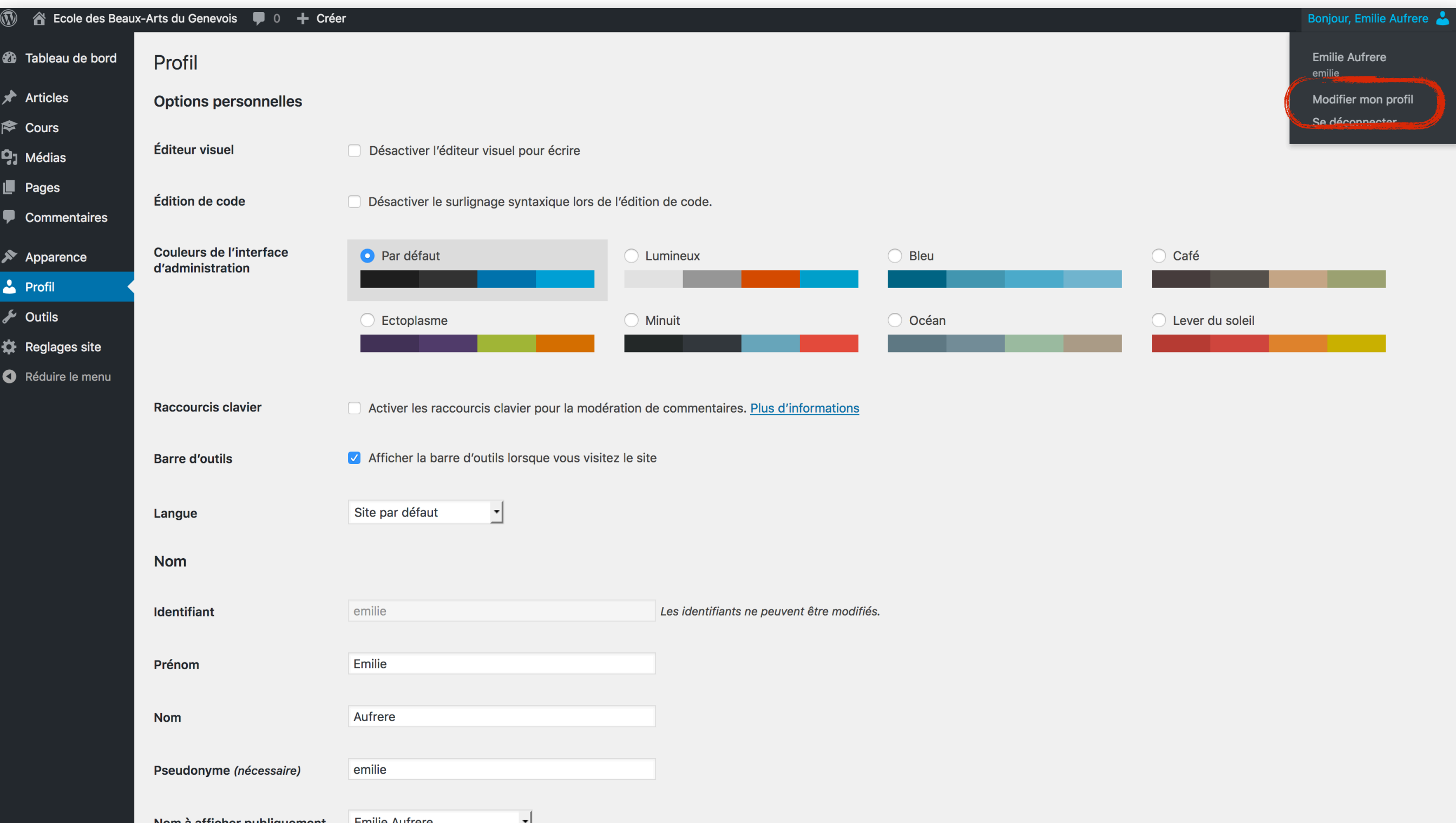

#### Personnalisation de l'interface

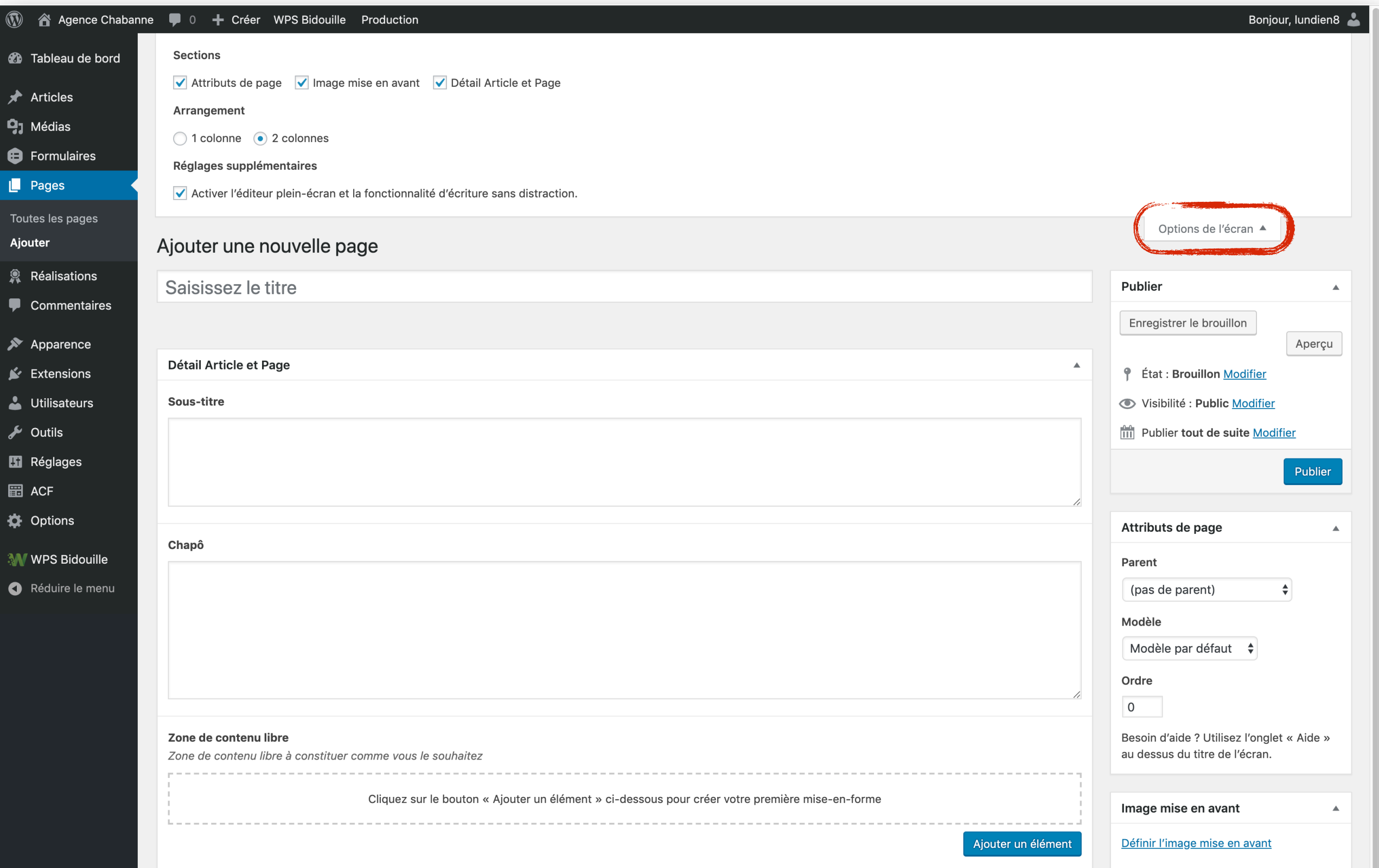

## Optimisation du référencement

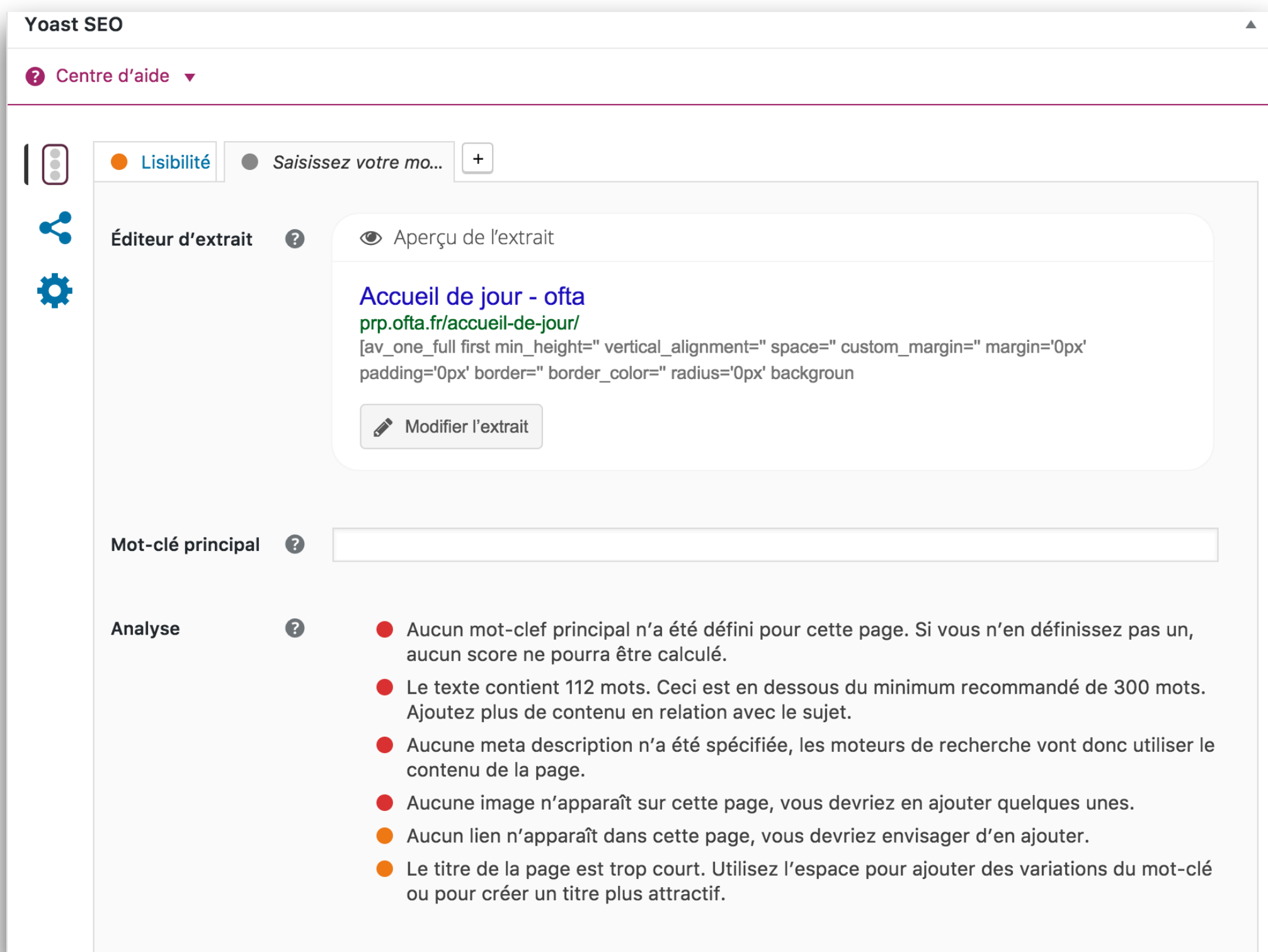

## Statistiques du site

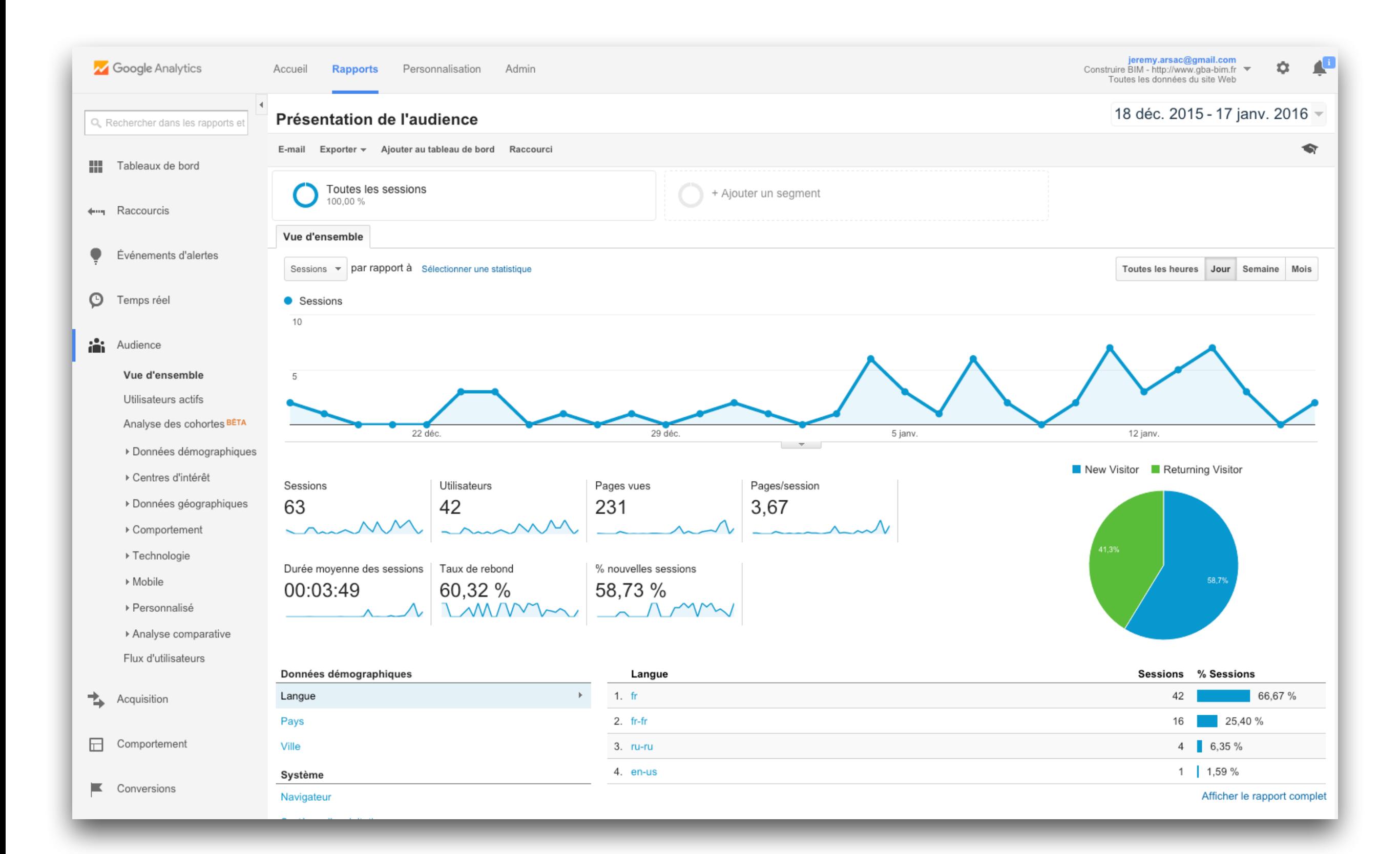

# 8. Questions / Réponses

### merci de votre attention !